# УДК 629.5.01

#### **Н.Н. Кабанова, канд. техн. наук**

*Национальный университет кораблестроения им. адм. Макарова пр-т Героев Сталинграда, 9, г. Николаев, Украина, 54000 E-mail: natalya.mikosha@nuos.edu.ua* 

# **АВТОМАТИЗАЦИЯ ПРОЦЕССА НАЧАЛЬНОГО ПРОЕКТИРОВАНИЯ СУДНА С ПОМОЩЬЮ СИСТЕМЫ AVEVA MARINE**

*Изложена последовательность действий, позволяющих автоматизировать процесс начального проектирования контейнеровоза на примере использования системы Aveva Marine Initial Design.* 

*Ключевые слова: система автоматизированного проектирования, контейнеровоз, судовая поверхность, теоретический чертеж.* 

В настоящее время при решении различного рода задач получило широкое распространение использование компьютерной техники. Таким образом, основными инструментами инженера стали различного рода CAD/CAM/CAE системы, позволяющие автоматизировать процесс проектирования на всех его стадиях. В судостроении одним из лидеров подобных программных продуктов является система Aveva Marine [1]. В качестве эксперимента данный программный продукт был введен в учебный процесс Национального университета кораблестроения им. адм. Макарова (НУК).

**Анализ публикаций**, связанных с системами автоматизированного проектирования (САПР) судов, показывает наличие положительных отзывов о преимуществах использования Aveva [2], однако стратегия процесса начального проектирования обычно не описывается. Как правило, она зависит от стиля работы проектирующей организации и наличия соответствующего программного обеспечения.

В связи с этим, **целью статьи** является описание стратегии начальных этапов проектирования судна с помощью Aveva Marine, таким образом обеспечивая их автоматизацию.

Рассматриваемый программный продукт позволяет осуществить работы от ввода ординат теоретического чертежа до выпуска проектной документации, таким образом, охватывая все этапы известной спирали проектирования. Этапы предэскизного и эскизного проектирования выполняются в линейке Aveva Marine Initial Design [3]. Одним из учебных курсов, где она была использована автором, является «Проектирование специализированных судов», в соответствии с рабочей программой которого предусмотрено проектирование контейнеровоза. Для обеспечения выполнения указанной задачи на современном уровне необходимо создание трехмерной модели судна, а также выполнение соответствующих расчетов, что может быть эффективно автоматизировано с помощью Aveva.

Особенностью рассматриваемой системы проектирования является наличие централизованной базы данных (ЦБД), посредством которой осуществляется обмен данными между модулями САПР.

В соответствии с характером выполняемых работ, комплекс составляющих модулей носит название Initial Design и состоит из следующих частей:

Lines – для создания и последующей корректировки каркаса судна и генерируемой на его основе судовой поверхности;

Surface&Compartments – для создания элементов, формирующих геометрию судовой поверхности (например, переборки, палубы, руль, отверстия и пр.);

Hydrostatics&Hydrodynamics – для гидростатических и гидродинамических расчетов характеристик проектируемого судна.

Первый этап проектирования выполняется в Lines и Surface, где поверхность создается и дорабатывается. После этого производится ее передача в ЦБД для последующего вызова в Compartment, где задаются элементы внутренней геометрии (отсеки, переборки, палубы и пр.). Указанные элементы в свою очередь могут быть использованы для расчётов различных качеств и характеристик судна в Hydrostatics&Hydrodynamics.

На этом работа в Initial Design заканчивается и может быть продолжена в соответствующих модулях для осуществления технического и рабочего проектирования.

Работа в Aveva Marine Initial Design начинается с резервирования места на жестком диске компьютера для дальнейшего создания централизованной базы данных (ЦБД) и задания начальных настроек будущего проекта. Указанные действия выполняются в модуле Project Tool. Для создания базы необходимо указать ее название и планируемое местоположение в соответствующем диалоговом окне. Под настройками проекта понимается задание единиц измерения, общей информации о проекте, главных размерений судна, характеристик цилиндрической вставки (если таковая имеется), параметров точки отсчета и направления осей.

После выполнения указанных действий можно начинать работу над созданием судового каркаса, для формирования которого могут быть использованы данные, полученные с помощью разработанного на кафедре теории и проектирования судов НУК программного продукта LS-19, одним из результатов работы которого является вывод параметров проекции «Корпус».

Для того чтобы указанные данные были успешно переданы в Lines, необходимо создание специализированного файла с расширением bri. Для автоматизации указанной операции автором был создан алгоритм, реализованный с помощью Delphi в виде скомпилированной программы, которая позволяет конвертировать таблицу ординат теоретического чертежа в понятный для Aveva Marine код [4].

При успешном импорте точек теоретического чертежа они появятся в дереве объектов Lines в разделе Design. Для их отображения необходимо вызвать выпадающее меню, в котором выбрать соответствующую опцию. Результат импорта представлен на рисунке 1.

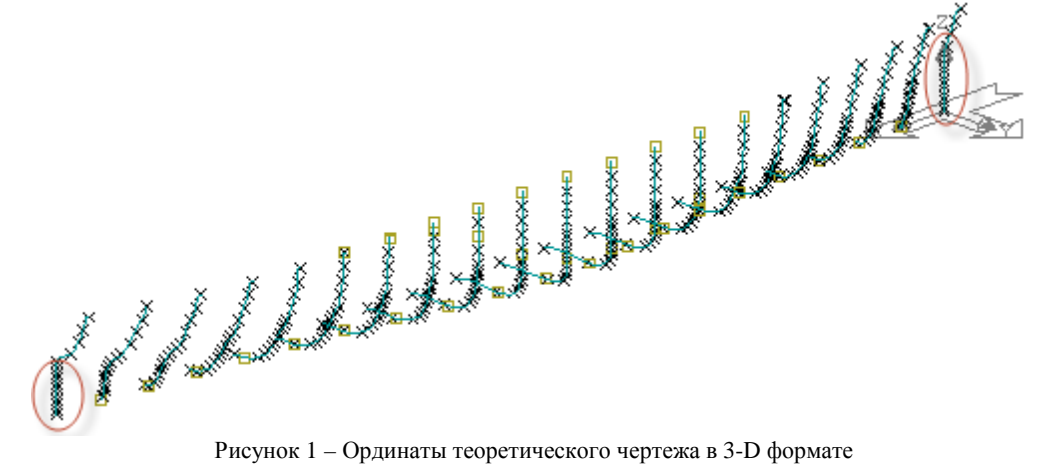

На данном этапе проектирования введенная информация представляет собой массив точек в пространстве, что является базисом для создания будущих шпангоутов, которые в свою очередь генерируются с помощью интерполяционных алгоритмов. После их создания для дальнейшей корректировки созданных объектов используется встроенный модуль "Patch and curve editor" (PACE), в котором путем добавления/удаления, перемещения и изменения типа точек осуществляется их сглаживание. Для контроля плавности кривых используется соответствующая эпюра (рисунок 2), представляющая собой систему нормалей к исследуемому объекту, длина которых соразмерна с интенсивностью его кривизны. Ее использование позволяет с большой точностью сгладить контур редактируемой линии.

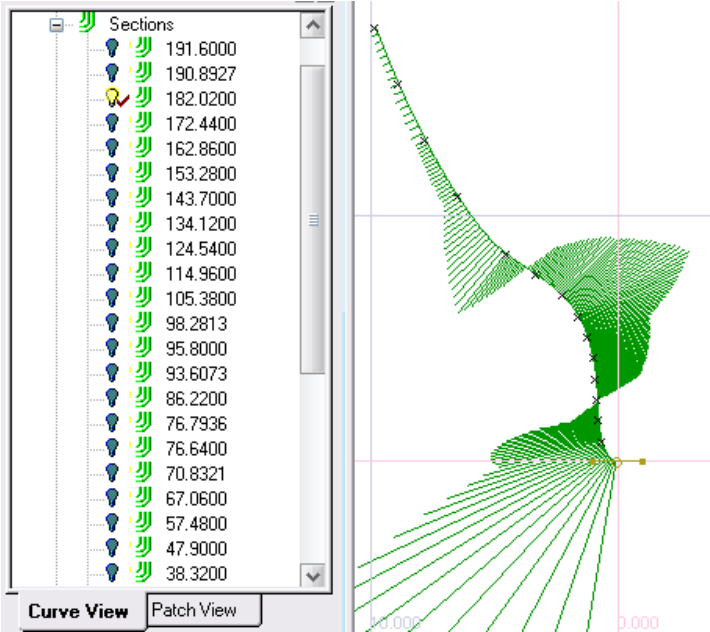

Рисунок 2 – Эпюра кривизны

После создания и редактирования шпангоутов создаются граничные линии, которые в дальнейшем определят форму ватерлиний и батоксов. Примером таких линий являются верхняя палуба (top), носовая (stem profile) и кормовая части (stern profile) диаметрального батокса, плоская часть днища (FOB) и борта (FOS).

Могут быть созданы дополнительные кривые типа pline, knuckle и tangent. В месте пересечения с указанными кривыми образуются точки типа ordinary (точка сплайна), knuckle (точка слома) и tangent (точка с заданным углом наклона кривой к горизонту). После этого создаются ватерлинии, а затем батоксы. Для удобства редактирования каркаса системой предусмотрена корректировка совместных точек пересекающихся кривых (рисунок 3).

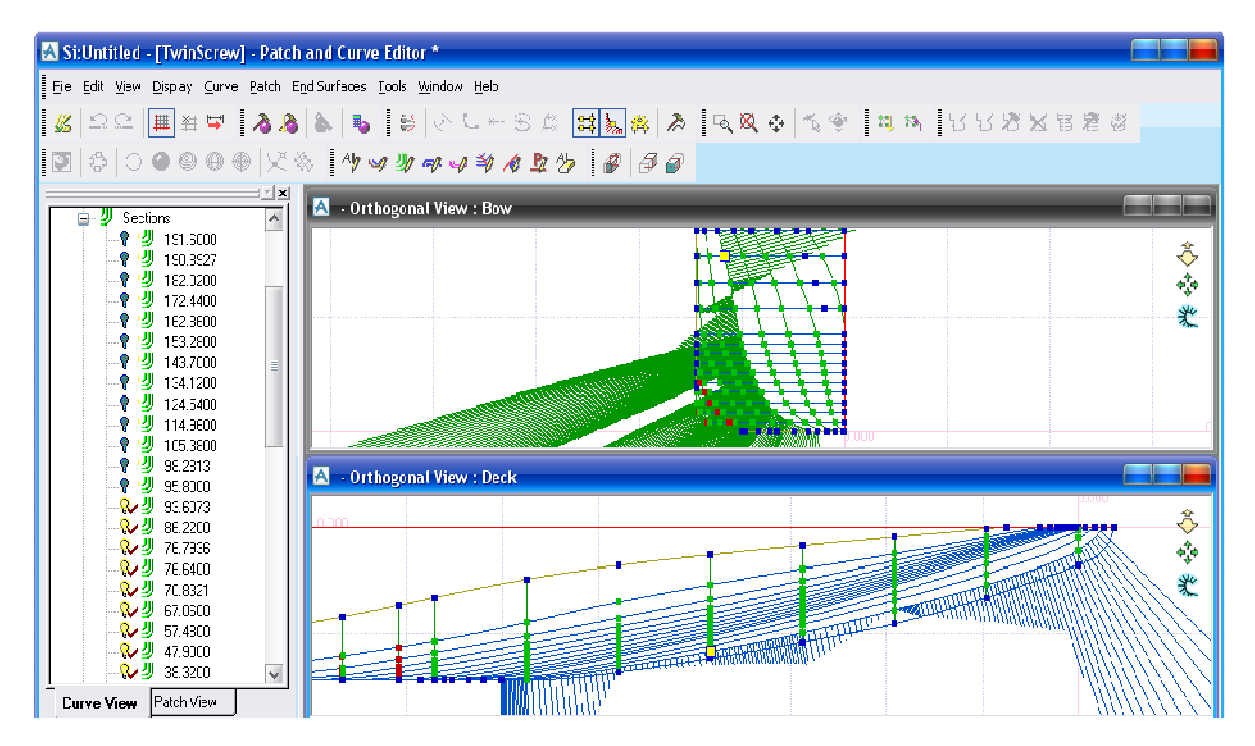

Рисунок 3 – Сетка пересечений линий теоретического чертежа

На рисунке 3 изображены две проекции судового каркаса (корпус и полуширота) с объединением точек пересечений. Для удобства их дальнейшей корректировки функционалом САПР предусмотрено включение эпюр кривизны для двух взаимопересекающихся кривых. Цветовая гамма массива точек объединений определяет: отсутствие пересечения либо блокирование системой возможности перемещения точек пересечений с граничными линиями судового каркаса (синий цвет); возможность одновременного изменения пересекающихся кривых путем перемещения их совместной точки (зеленый цвет); отсутствие точки на одной из кривых (красный цвет), что легко исправляется их принудительным объединением.

Финалом работы в Lines является создание судовой поверхности по имеющимся кривым. Это возможно осуществить либо модификацией каркаса, либо путем перемещения контрольных точек патчей. При этом первый метод более эффективен. Патч представляет собой кусок поверхности, образованный тремя или четырмя взаимопересекающимися кривыми. В противном случае патч сгенерирован не будет. Подобная методика позволяет более совершенно воссоздать поверхность по созданному ранее каркасу.

При работе с созданной поверхностью для анализа гладкости патчей используются изофоты для графического отображения кривизны трехмерного объекта. Суть построения основана на определении угла между фиксированным источником света (задается вектором направления) и нормалью к поверхности. В зависимости от угла и предварительных настроек определяется цветовая гамма объекта, анализ которой позволяет при необходимости подкорректировать нужные обводы.

Для анализа соответствия созданной поверхности имеющемуся каркасу возможна генерация её разрезов с последующим сравнением с линиями теоретического чертежа, по которым она была построена. Для созданной поверхности возможен расчет приближенных гидростатических характеристик, которые более детально рассматриваются в модуле Hydrostatics&Hydrodynamics.

Кроме того, в Lines возможно построение строевой по шпангоутам, параметрические изменения каркаса, добавление цилиндрической вставки, изменение главных размерений модели.

Работа в модуле оканчивается импортом поверхности в базу данных, откуда она может быть передана в модуль Surface для последующего создания отсеков, переборок, палуб, а также конструктивной модификации поверхности. Кроме того, в рассматриваемом модуле возможно создание контейнеров и крышек люков (рисунок 4).

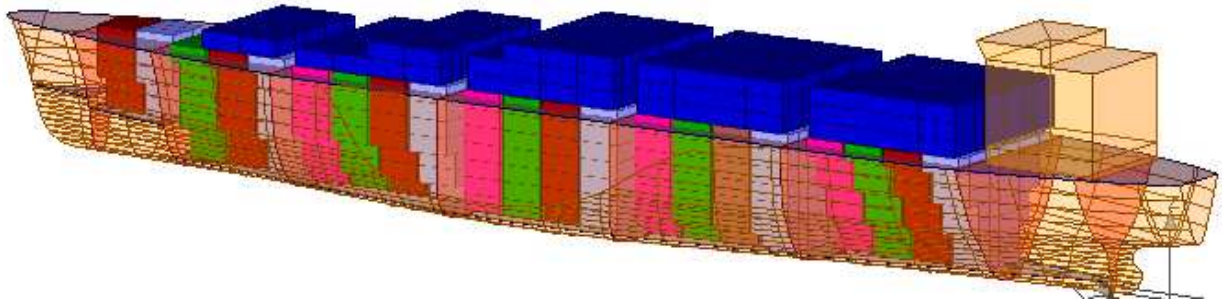

Рисунок 4 – Размещение контейнеров и крышек люков

В этом же модуле могут быть сгенерированы отчеты по характеристикам отсеков, расположению контейнеров, а также заданы приближённое водоизмещение порожнем с учетом элементов набора в долях от веса рассматриваемого элемента и массы устанавливаемого оборудования, приходящейся на единицу площади.

Завершающим этапом работы в Surface является передача информации в Hydrostatics&Hydrodynamic, а также в Dabacone (база данных для рабочего проектирования). Информация включает в себя геометрию поверхности и добавленных объектов (контейнеры, переборки и пр.).

Для расчета качеств и характеристик проектируемого судна используется модуль Hydrostatics&Hydrodynamic, позволяющий выполнить такие операции, как формирование грузового плана, калибровка цистерн, задание вариантов загрузки с последующей проверкой параметров остойчивости, проверка непотопляемости (вероятностный индекс деления на отсеки, кривая предельных длин отсеков), расчеты начальной гидростатики, ходкости, мореходности.

На этом работа в Aveva Marine Initial Design заканчивается. Дальнейшая разработка проекта выполняется в составляющих укрупненных модулей Run Marine.

**Вывод.** Использование САПР Aveva Marine позволяет значительно упростить процесс проектирования судна, путем его автоматизации. Использование рассмотренной системы в учебном процессе обеспечивает осознанное понимание студентами выполняемых ими действий, в частности, благодаря работе с трехмерными поверхностями. Задачи дальнейших исследований состоят в расширении возможностей автоматизации процесса подготовки входящих параметров для САПР Aveva Marine.

## *Библиографический список использованной литературы*

1. Aveva Marine [Электронный ресурс]. — Режим доступа: http://aveva.ru/press-centre/brochures/

2. Строе Й. Использование Aveva Marine для проектирования глубоководных буровых платформ / Йон Строе, Магнус Фелдт // Рациональное управление предприятием. — 2009. — № 3. — С. 34–35.

3. Aveva Marine [Электронный ресурс]. — Режим доступа: http://www.aveva.com/en/ Products\_and\_Services/Product\_Finder.aspx#open:B9CED467-5BA2-4882-BFBA-BB2EBB72D595.

4. Кабанова, Н.Н. Автоматизированное создание обводов судовой поверхности для САПР Aveva Marine [Текст] / Н.Н. Кабанова // Сучасні технології проектування, побудови, експлуатації і ремонту суден, морських технічних засобів і інженерних споруд: матер. всеукр. науч.-техн. конф. с междунар. участием. — Николаев: НУК, 2013. — С. 41–43.

#### *Поступила в редакцию 10.12.2013 г.*

### **Кабанова Н.М. Автоматизація процесу початкового проектування судна за допомогою системи Aveva Marine**

Викладена послідовність дій, що дозволяють автоматизувати процес початкового проектування контейнеровоза на прикладі використання системи Aveva Marine Initial Design.

**Ключові слова**: система автоматизованого проектування, контейнеровоз, судова поверхня, теоретичний креслення.

### **Kabanova N.N. Automatization of the vessel's initial design process by Aveva Marine applying**

The set steps for ship's initial design process for it's automatization is expounded by Aveva Marine Initial Design system applying.

**Keywords**: computer-aided design, container, court surface, the theoretical drawing.